# BALANCEADOR DE CARGA

### INTEGRANTES PABLO RODRIGO CORADO ESCOBAR WILLIAM GILBERTO RAMIREZ ARIAS

# ¿QUE ES FIREWALL

Un firewall o cortafuegos es un dispositivo de hardware o un software que nos permite gestionar y filtrar la totalidad de tráfico entrante y saliente que hay entre 2 redes u ordenadores de una misma red.

## IPTABLES

Es un sistema de firewall vinculado al kernel de Linux que se ha extendido enormemente a partir del kernel 2.4 de este sistema operativo. Al igual que el anterior sistema ipchains, un firewall de iptables no es como un servidor que lo iniciamos o detenemos o que se pueda caer por un error de programación iptables está integrado con el kernel, es parte del sistema operativo. ¿Cómo se pone en marcha? Realmente lo que se hace es aplicar reglas.

## BALANCEADOR DE CARGA

El balance o balanceo de carga es un concepto usado en [informática](http://es.wikipedia.org/wiki/Inform%C3%A1tica) que se refiere a la técnica usada para compartir el trabajo a realizar entre varios procesos, ordenadores, discos u otros recursos. Está íntimamente ligado a los sistemas de [multiprocesamiento](http://es.wikipedia.org/wiki/Multiprocesamiento), o que hacen uso de más de una unidad de procesamiento para realizar labores útiles.

## WIRESHARK

Wireshark es un analizador de paquetes de red. Un analizador de paquetes de red tratará de capturar paquetes de red y trata de mostrar que los paquetes de datos que se detallan como sea posible.

Software Wireshark captura el tráfico de red y muestra un gráfico con código de color de ese tráfico, por lo que es más conveniente para los administradores de sistemas para detectar ataques de red.

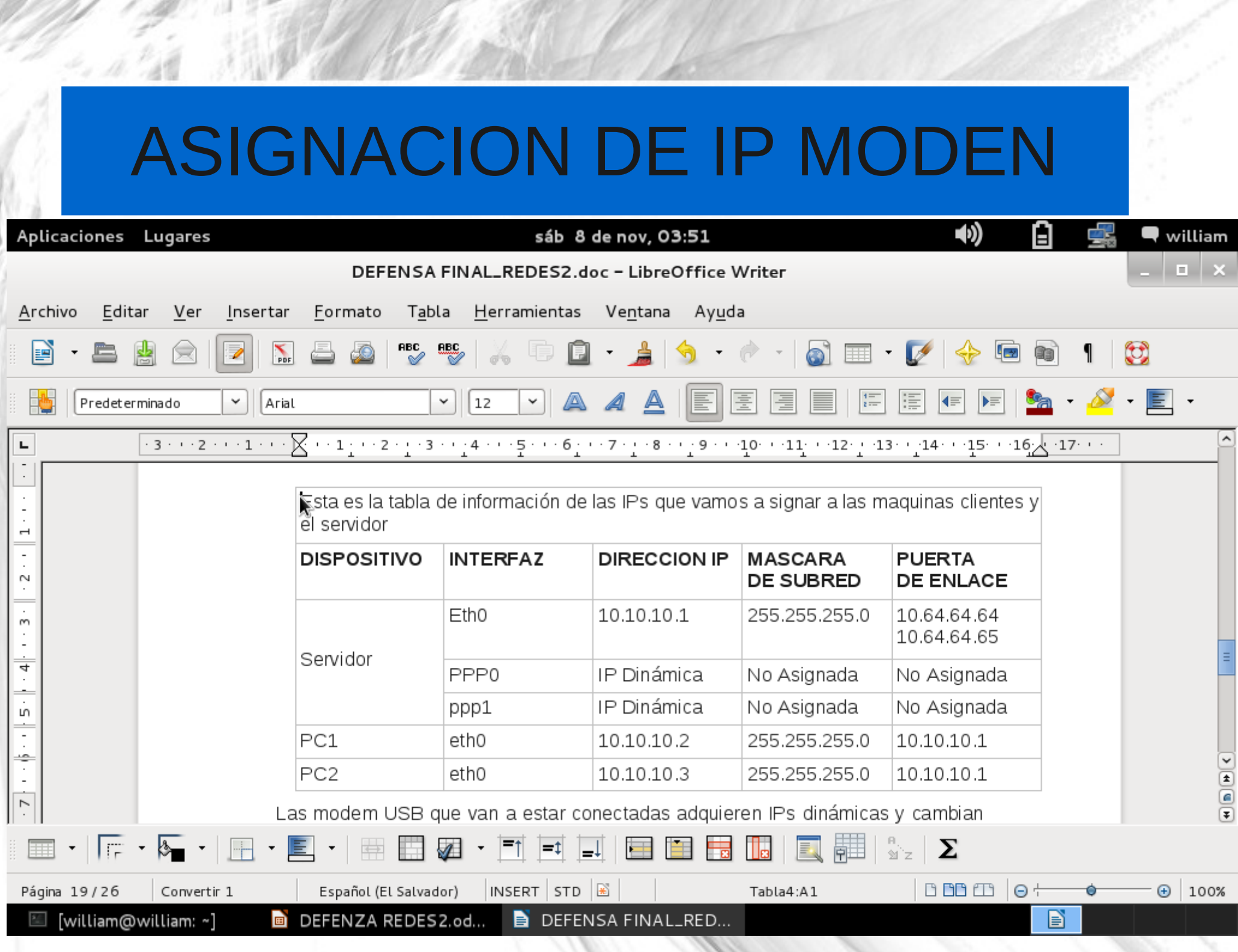

# CONFIGURACIÓN

#### **Instalamos iptable**

iptable: (es el nombre de la herramienta de espacio de usuario mediante la cual el administrador puede

Definir políticas de filtrado del tráfico que circula por la red.)

aptitude install iptables

#### **Ejecutas estos comandos para compartir internet.**

**iptables –flush** significa que F –flush → borra todas las reglas de una cadena.

iptables --table nat --flush

**iptables --table nat --append POSTROUTING --out-interface ppp0 -j MASQUERADE** esto

significa aceptar politicas de la interfaz ppp0

**iptables --table nat --append POSTROUTING --out-interface ppp1 -j MASQUERADE** significa out interface la regla se aplica a una interfaz de destino.

iptables --append FORWARD --in-interface eth0 -j ACCEPT significa hacia adelante en las interfaces eth0 aceptar

**ip route del default** significa la ruta de la ip por defecto

## ARCHIVO DE ENRUTAMIENTO

#### #!/bin/bash

NOMBRE DE LA INTERFACE UNO **IF1=ppp0** NOMBRE DE LA INTERFACE DOS **IF2=ppp1** IP DE LA INTERFACE UNO **IP1=10.26.40.65** IP DE LA INTERFACE DOS **IP2=10.147.71.178** RUTA PREDETERMINADA UNO **P1=10.64.64.64** RUTA PREDETERMINADA DOS **P2=10.64.64.65** DIRECCION DE RED UNO **P1\_NET=10.26.40.65** DIRECCION DE RED DOS **P2\_NET=10.147.71.178**

### ENRUTAMIENTO ESTE SCRIP ES EL QUE UTILIZAMOS PARA REALIZAR EL BALANCEO DE CARGA

Utilizando en enutamiento.sh y guardándolo en nuestro servidor

echo "ip route add \$P1 NET dev \$IF1 src \$IP1 table 1" ip route add \$P1\_NET dev \$IF1 src \$IP1 table 1

echo "ip route add default via \$P1 table 1" ip route add default via \$P1 table 1

echo "ip route add \$P2\_NET dev \$IF2 src \$IP2 table 2" ip route add \$P2 NET dev \$IF2 src \$IP2 table 2

echo "ip route add default via \$P2 table 2" ip route add default via \$P2 table 2

echo "ip route add \$P1 NET dev \$IF1 src \$IP1" ip route add \$P1 NET dev \$IF1 src \$IP1

echo "ip rule add from \$IP1 table T1" ip rule add from \$IP1 table 1

echo "ip route add \$P2\_NET dev \$IF2 src \$IP2" ip route add \$P2 NET dev \$IF2 src \$IP2

echo "ip rule add from \$IP2 table T2 ip rule add from \$IP2 table 2"